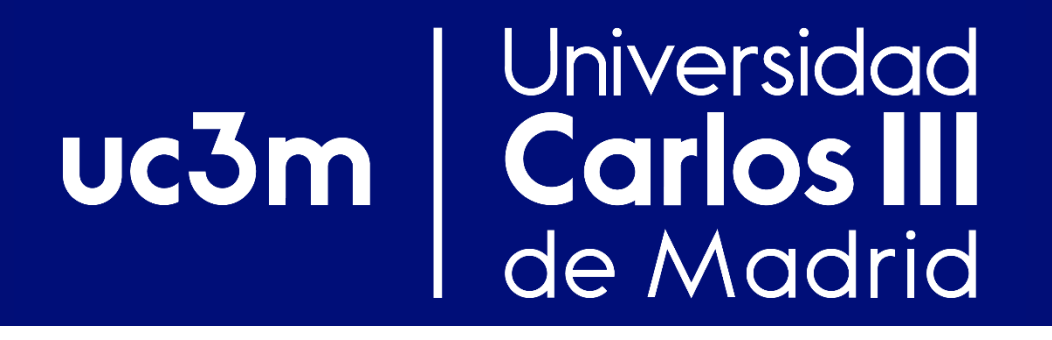

# Práctica encaminamiento con *routers.* Introducción al entorno virtual y al equipamiento de los laboratorios

Redes y Servicios de Comunicaciones Avanzadas

Departamento de Ingeniería Telemática

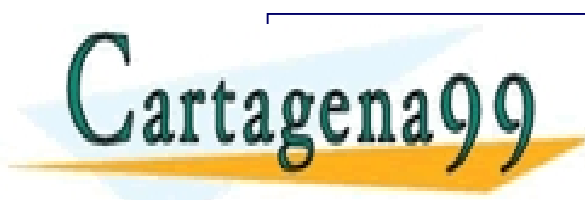

 $\mathbf{Q} \mathbf{Q} = \begin{bmatrix} 1 & 0 & 0 \\ 0 & 0 & 0 \\ 0 & 0 & 0 \end{bmatrix}$ MANUEL PRIVATE LESSONS FOR SCIENCE STUDENTS<br>CALL OR WHATSAPP:689 45 44 70 CLASES PARTICULARES, TUTORÍAS TÉCNICAS ONLINE LLAMA O ENVÍA WHATSAPP: 689 45 44 70 - - - CALL OR WHATSAPP:689 45 44 70

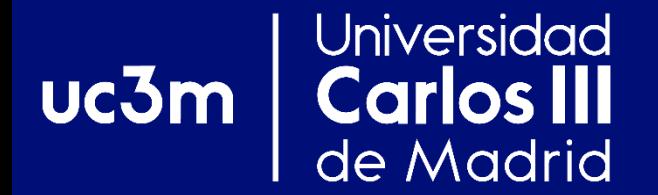

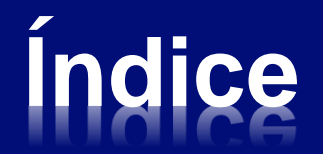

# **Práctica encaminamiento**

# **Los** *routers* **Linksys WRT54GS/GL**

# **El Laboratorio Virtual UC3M**

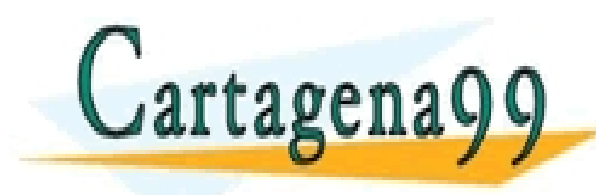

CLASES PARTICULARES, TUTORÍAS TÉCNICAS ONLINE LLAMA O ENVÍA WHATSAPP: 689 45 44 70 - - - ONLINE PRIVATE LESSONS FOR SCIENCE STUDENTS CALL OR WHATSAPP:689 45 44 70

### Universidad uc3m **Práctica Encaminamie Carlos III**<br>de Madrid

# **Ejercicio previo: Direccionamiento IP**

- ❖ **Entrega: antes de comenzar la S13 (18/10/2017)**
- ❖ **Una solución por cada grupo de prácticas**
- ◆ 8 sesiones (16 horas) para su realización
	- ❖ **Podéis organizar el tiempo como queráis**

# **Evaluación:**

- **1. Comprobación funcionamiento hitos**
- **2. Entrega pequeño formulario de cuestiones**

CALL OR WHATSAPP:689 45 44 70

- - -

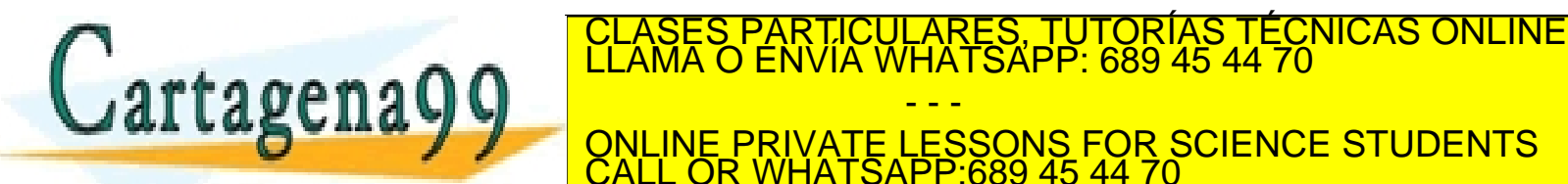

#### **Universidad actica Encaminamier**  $uc3m$ **Carlos III**<br>de Madrid **Objetivos generales**

- **Adquirir experiencia en el diseño y despliegue de redes**
	- ❖ **Planificar subredes y manejar con soltura direcciones IP**
- **Re-familiarizarse con los** *routers* **Linksys WRT54GS/GL**
	- ❖ **Ya utilizados en la asignatura de Redes y Servicios de Comunicaciones**

 **Trabajar sobre la configuración del** *router* **y de na Q Q**  $\begin{bmatrix} L<sub>LAMA</sub> & O & ENVIA & WHATSAPP: 689 45 44 70 \\ . & . & . \end{bmatrix}$ CLASES PARTICULARES, TUTORÍAS TÉCNICAS ONLINE LLAMA O ENVÍA WHATSAPP: 689 45 44 70 - - - ONLINE PRIVATE LESSONS FOR SCIENCE STUDENTS CALL OR WHATSAPP:689 45 44 70

### Universidad **<u>Ictica Encaminamie</u>**  $uc3m$ **Metodología** de Madrid

- ◆ A cada grupo se le entrega todo el material **necesario:**
	- ❖ **4** *routers* **Linksys WRT54GS/GL**
	- ❖ **Cableado necesario**
- **El grupo debe organizarse internamente y repartirse el trabajo de configuración de los equipos (***routers* **y PCs)**
	- ❖ **Importante planificar la asignación de** 
		- **direcciones y la interconexión de los equipos** CLASES PARTICULARES, TUTORÍAS TÉCNICAS ONLINE LLAMA O ENVÍA WHATSAPP: 689 45 44 70

agenaQQ Entremental - - - ONLINE PRIVATE LESSONS FOR SCIENCE STUDENTS CALL OR WHATSAPP:689 45 44 70

### **Ctica Encaminamie** Universidad  $uc3m$ **Objetivos particulares** de Madrid

- **Los diversos escenarios se configuran sobre una misma topología física**
- **Objetivos particulares / hitos:**
	- **1. Encaminamiento estático**
	- **2. Configuración RIP**
	- **3. Configuración OSPF**
	- **4. Escenarios avanzados mixtos:**

✓ **Redistribución de rutas**

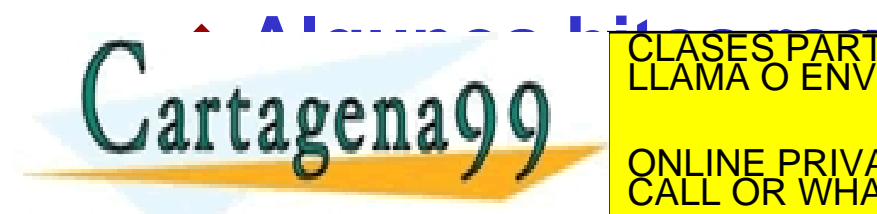

 **Algunos hitos requieren colaboración entre**  CLASES PARTICULARES, TUTORÍAS TÉCNICAS ONLINE LLAMA O ENVÍA WHATSAPP: 689 45 44 70 - - - ONLINE PRIVATE LESSONS FOR SCIENCE STUDENTS CALL OR WHATSAPP:689 45 44 70

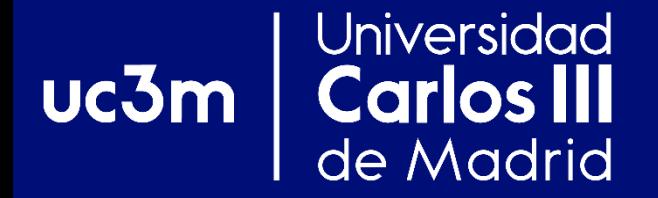

# **LOS** *ROUTERS* **LINKSYS WRT54GS/GL**

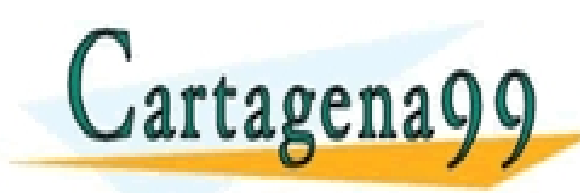

CLASES PARTICULARES, TUTORÍAS TÉCNICAS ONLINE LLAMA O ENVÍA WHATSAPP: 689 45 44 70 - - - ONLINE PRIVATE LESSONS FOR SCIENCE STUDENTS CALL OR WHATSAPP:689 45 44 70

## **Routers Linksys Introducción**

- *Router* **doméstico de bajas prestaciones**
	- ❖ **Bajo precio: ~45€**
- **Corre Linux como Sistema Operativo (S.O.)**
	- ❖ **Muy versátil**

Universidad

**Carlos III** 

de Madrid

 $uc3m$ 

- **Permite instalar otras variantes de Linux:**
	- ❖ **OpenWRT** *Backfire* **10.03 modificada**

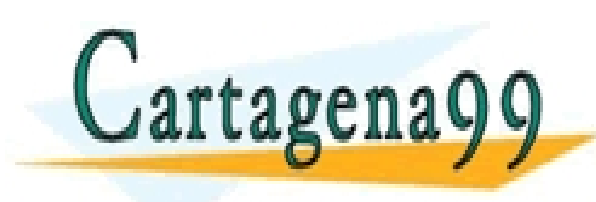

RTICULARES, TUTORÍAS TÉCNICAS ONLINE<br>VVÍA WHATSAPP: 689 45 44 70 - - - ONLINE PRIVATE LESSONS FOR SCIENCE STUDENTS CALL OR WHATSAPP:689 45 44 70

## **Routers Linksys Características generales**

### **Dispone de 5 interfaces de red:**

❖ **Interfaces Ethernet**

Universidad

**Carlos III** 

de Madrid

uc3m

- ✓ **eth0.0: 192.168.0.1/24**
- ✓ **eth0.1: 192.168.1.1/24**
- ✓ **eth0.2: 192.168.2.1/24**
- ✓ **eth0.3: 192.168.3.1/24**
- ✓ **eth0.4: 192.168.4.1/24**

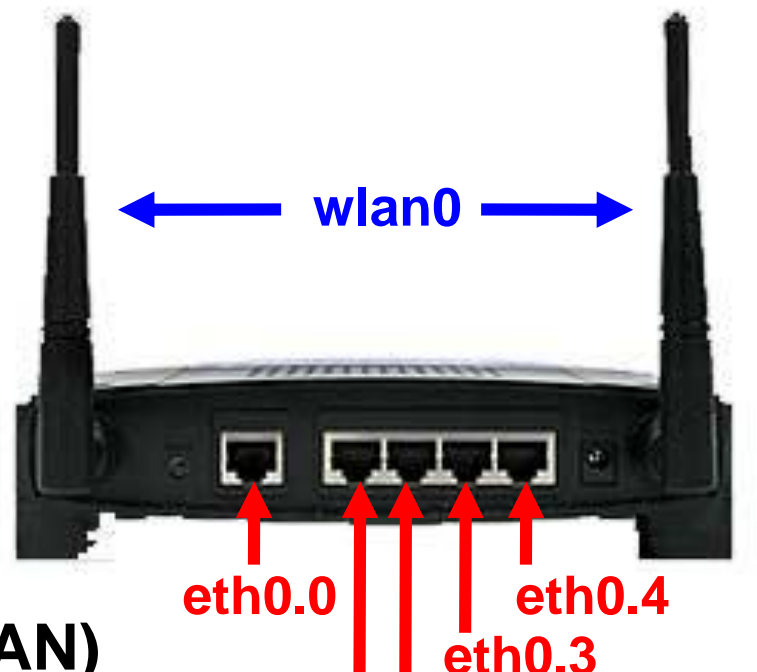

**FECNICAS ONLINE** 

❖ **Interfaz inalámbrica (WLAN)**

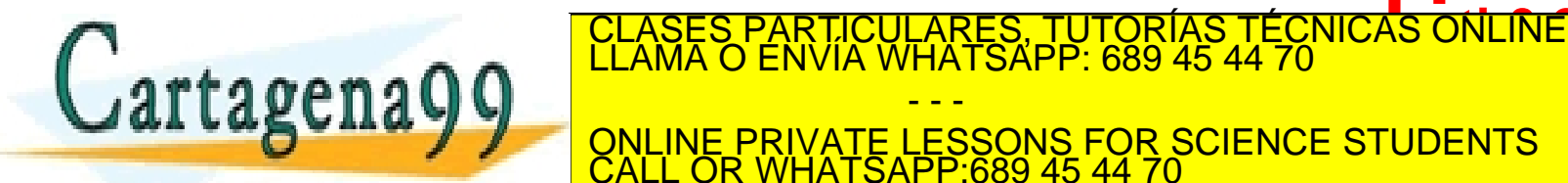

www.cartagena99.com no se hace responsable de la información contenida en el presente documento en virtud al<br>Artículo 17.1 de la Ley de Servicios de la Sociedad de la Información y de Comercio Electrónico, de 11 de julio d

- - -

CALL OR WHATSAPP:689 45 44 70

#### Universidad **Routers Linksy**  $uc3m$ **Carlos III**<br>de Madrid **Acceso al router**

- ◆ Sólo es accesible remotamente (a través de **cualquier dirección IP configurada en el** *router***)**
- ◆ Mediante TELNET
	- ❖ **Proporciona acceso a una consola de configuración**
		- ✓ **Similar a los equipos de Cisco**
	- ❖ **Proporciona acceso a la configuración relativa a:**
		- ✓ **Interfaces: Habilitar y deshabilitar**
		- ✓ **IP: Asignar direcciones. Especificar rutas estáticas**
		- ✓ **Protocolos de encaminamiento dinámicos: RIP, OSPF, BGP**

### **Mediante SSH**

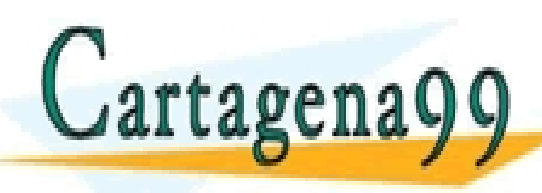

❖ **Proporciona acceso a una consola Linux** CLASES PARTICULARES, TUTORÍAS TÉCNICAS ONLINE LLAMA O ENVÍA WHATSAPP: 689 45 44 70  $\frac{1294}{200}$ **TERES E UTILIZA PARA LA INTERFAZ INALÁMBRICA EL INTERFAZ INALÁMBRICA EL INTERFAZ INALÁMBRICA EL INTERFAZ INFOR** - - - ONLINE PRIVATE LESSONS FOR SCIENCE STUDENTS CALL OR WHATSAPP:689 45 44 70

# **Routers Linksys Configuración del route**

### **Consideraciones antes de empezar…**

Universidad

de Madrid

**arlos III** 

 $uc3m$ 

❖ **Al iniciar el** *router s***iempre se vuelve a la configuración por defecto**

✓ **Todos los cambios que realice se pierden si resetea, o apaga y enciende el** *router*

### ❖ **Dispone de 5 interfaces Ethernet**

✓ **Es fácil equivocarse de interfaz**

✓ **Es recomendable utilizar una para acceder a la configuración del** *router*

✓ **Procure borrar las direcciones IP configuradas por defecto** CLASES PARTICULARES, TUTORÍAS TÉCNICAS ONLINE LLAMA O ENVÍA WHATSAPP: 689 45 44 70 - - -

**ARC PRECAUCIS DEL PRIVATE LESSONS FOR SCIENCE STUDENTS** CALL OR WHATSAPP:689 45 44 70

#### **para acceder a los** *routers*

# **Routers Linksys Configuración del** *router* **(II)**

- **Al hacer un TELNET al** *router***, accedemos a la consola del** *router* **en MODO TERMINAL**
	- ❖ **Aparece el** *prompt***:** "router#"

Universidad

de Madrid

**arlos III** 

 $uc3m$ 

- ❖ **En este modo NO se puede cambiar la configuración actual del** *router*
	- ✓ **Acceso a la visualización de la configuración**
	- ✓ **Acceso a ping, traceroute y telnet**
	- ✓ **Acceso al MODO CONFIGURACIÓN**

➢Teclear: "configure terminal"

➢Aparece el *prompt*: "router(config)#" **ATTAGENAYY** WE ALL THE RESSONS FOR SCIENCE STUDENTS CLASES PARTICULARES, TUTORÍAS TÉCNICAS ONLINE LLAMA O ENVÍA WHATSAPP: 689 45 44 70 - - - CALL OR WHATSAPP:689 45 44 70

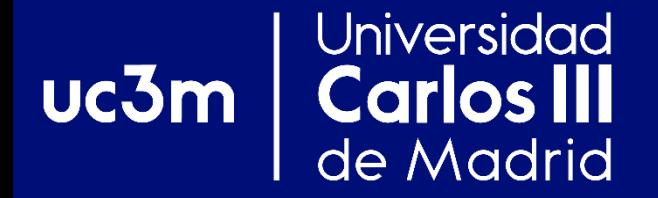

# **EL LABORATORIO VIRTUAL UC3M**

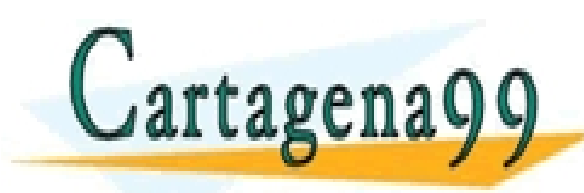

CLASES PARTICULARES, TUTORÍAS TÉCNICAS ONLINE LLAMA O ENVÍA WHATSAPP: 689 45 44 70 - - - ONLINE PRIVATE LESSONS FOR SCIENCE STUDENTS CALL OR WHATSAPP:689 45 44 70

#### Universidad **Laboratorio virtual UC3M Carlos III**  $uc3m$  | de Madrid

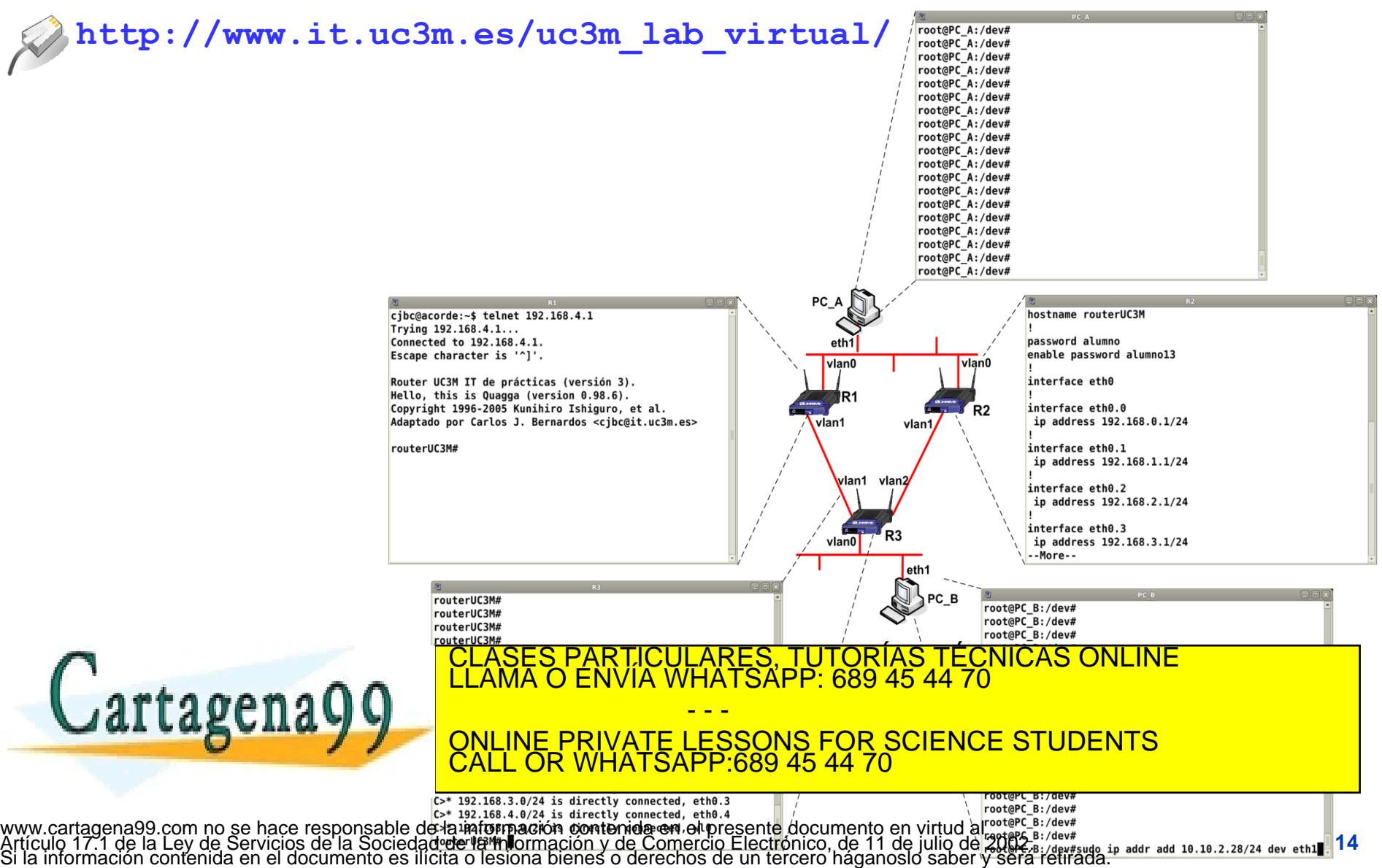

### Universidad **RAWNET en el Lab. Virtual** uc3m **Carlos III** de Madrid **El Laboratorio Virtual UC3M se puede emplear también para desarrollar con RAWNET Ej. Escenario simple\_con\_router** R1 R2 R3 **~/.vnuml/simulations/simple\_con\_router-RYSCA/vms/hostX/hostfs/ X** Y **Máquinas rawnetcc disponible virtuales (***guests***) Se puede compilar en las Máquina máquinas virtuales física (***host***)** ❖ **Y ejecutar el código /mnt/hostfs/**  ❖ **Útil para probar con routers Captura de tráfico con**  CLASES PARTICULARES, TUTORÍAS TÉCNICAS ONLINE LLAMA O ENVÍA WHATSAPP: 689 45 44 70 Cartagenago **PP:** 689 45 4 - - -  $\underline{\mathbf{S}}$  **FOR SCIENCE STUDENTS** ONLINE PRIVATE LESSONS FOR SCIENCE STUDENTS CALL OR WHATSAPP:689 45 44 70 ALL OR **–W fichero.cap &**

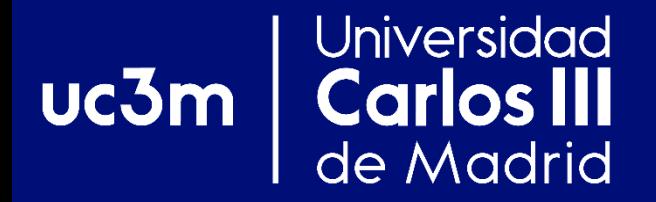

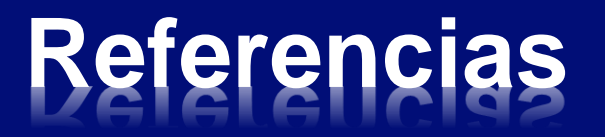

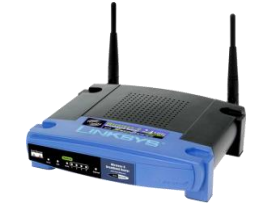

**Manual Routers Linksys WRT54GS UC3M**

**http://www.it.uc3m.es/linksys/**

**Manual Laboratorio virtual UC3M**

**http://www.it.uc3m.es/uc3m\_lab\_virtual/**

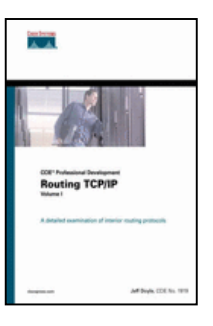

**Jeff Doyle, Jennifer Carroll,** *"CCIE Professional Development Routing TCP/IP, Volume I",* **2nd**  *Edition***, CISCO Press**

**L/D 004.738.5.057.4 DOY (V.1)**

**L/S 004.738.5.057.4 DOY (V.1)**

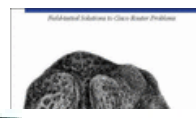

**Ian J. Brown, Kevin Dooley,** *"Cisco Cookbook",* **O'Reilly DO** LLAMA O E RTICULARES, TUTORÍAS TÉCNICAS ONLINE<br>NVÍA WHATSAPP: 689 45 44 70

- - - ONLINE PRIVATE LESSONS FOR SCIENCE STUDENTS CALL OR WHATSAPP:689 45 44 70